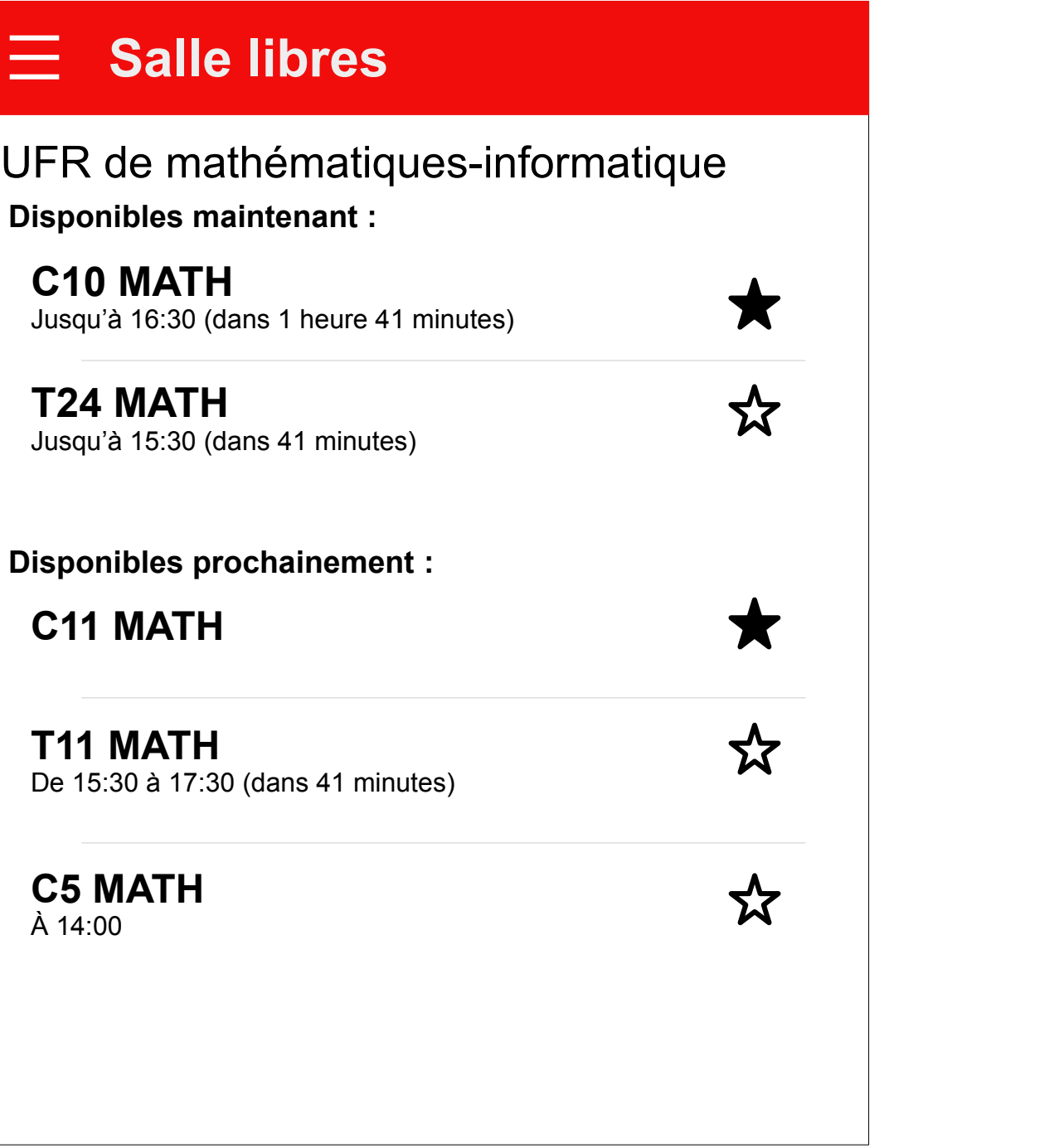

#### **UniSquat** Ξ

Quand le département est sélectionné, on affiche les salles dispos.

Premier démarrage : On affiche la page d'accueil, pour sélectionner un ou plusieurs département(s) de l'université.

#### NB :

- Une fois le bâtiment sélectionné, une fenêtre d'affichera, pour demander à l'utilisateur s'il faut choisir ce département par défaut les prochaines fois.
- Une fois qu'on aura ajouté

• L'étoile permet d'ajouter des salles en favori. Elles s'afficheront en premier dans la liste. Ensuite, les salles seront classées en fonction de l'heure de fin de disponibilité décroissant. Si 2 salles ont la même heure de fin de disponibilité, elles sont classées par ordre croissant. • Pas de date de fin de dispo lorsque la salle est dispo pour le reste de la journée.

d'autres facs, la page d'accueil affichera, non pas les départements de l'Unistra, mais toutes les facs dispos. Ensuite, seulement, les départements de la fac sélectionnée s'afficheront, et le titre de la fenêtre, en haut, sera le nom de la fac.

#### NB :

• Lorsque l'on a choisi une date dans le menu « Choisir une date », ce menu se transforme en « Salles disponibles maintenant », pour revenir à l'heure actuelle.

Sélectionner des départements :

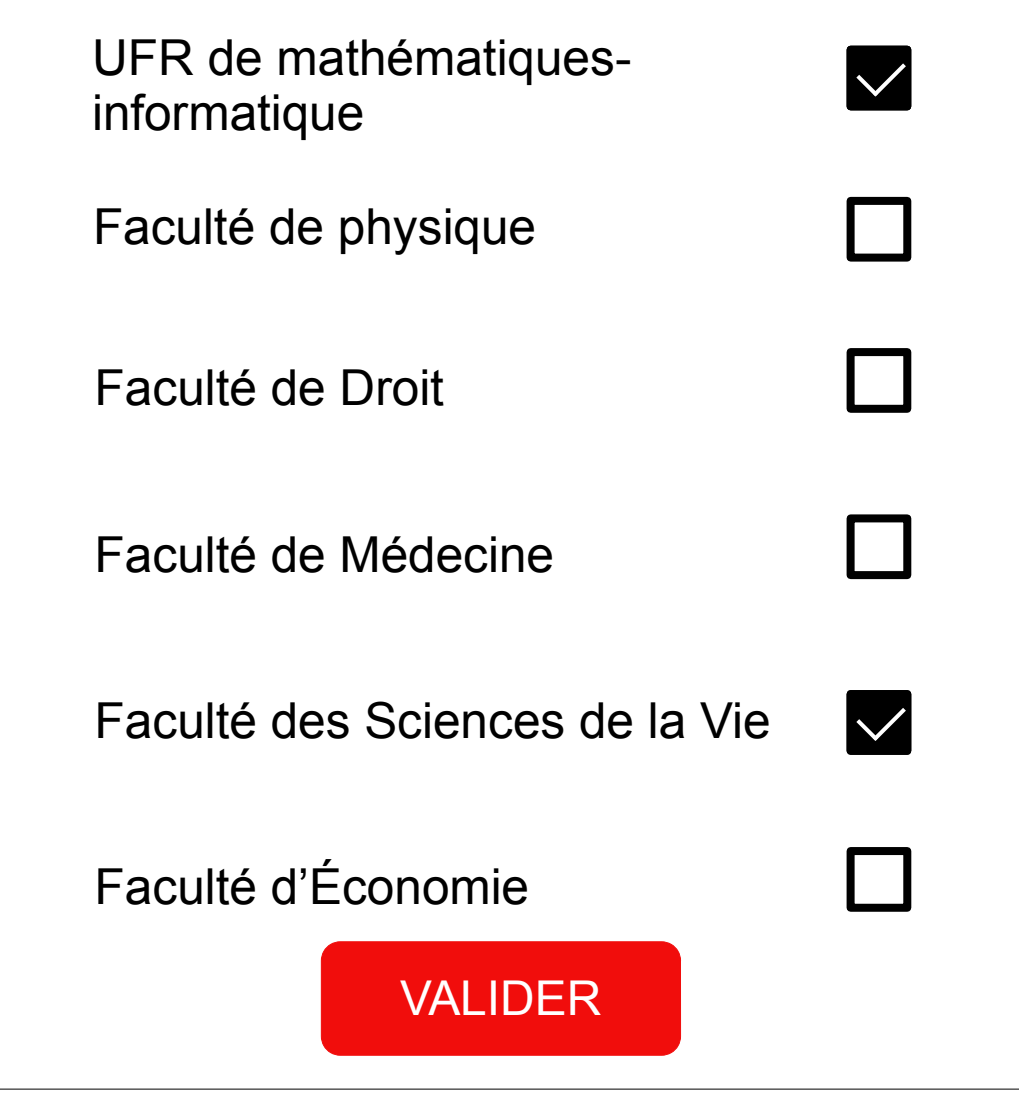

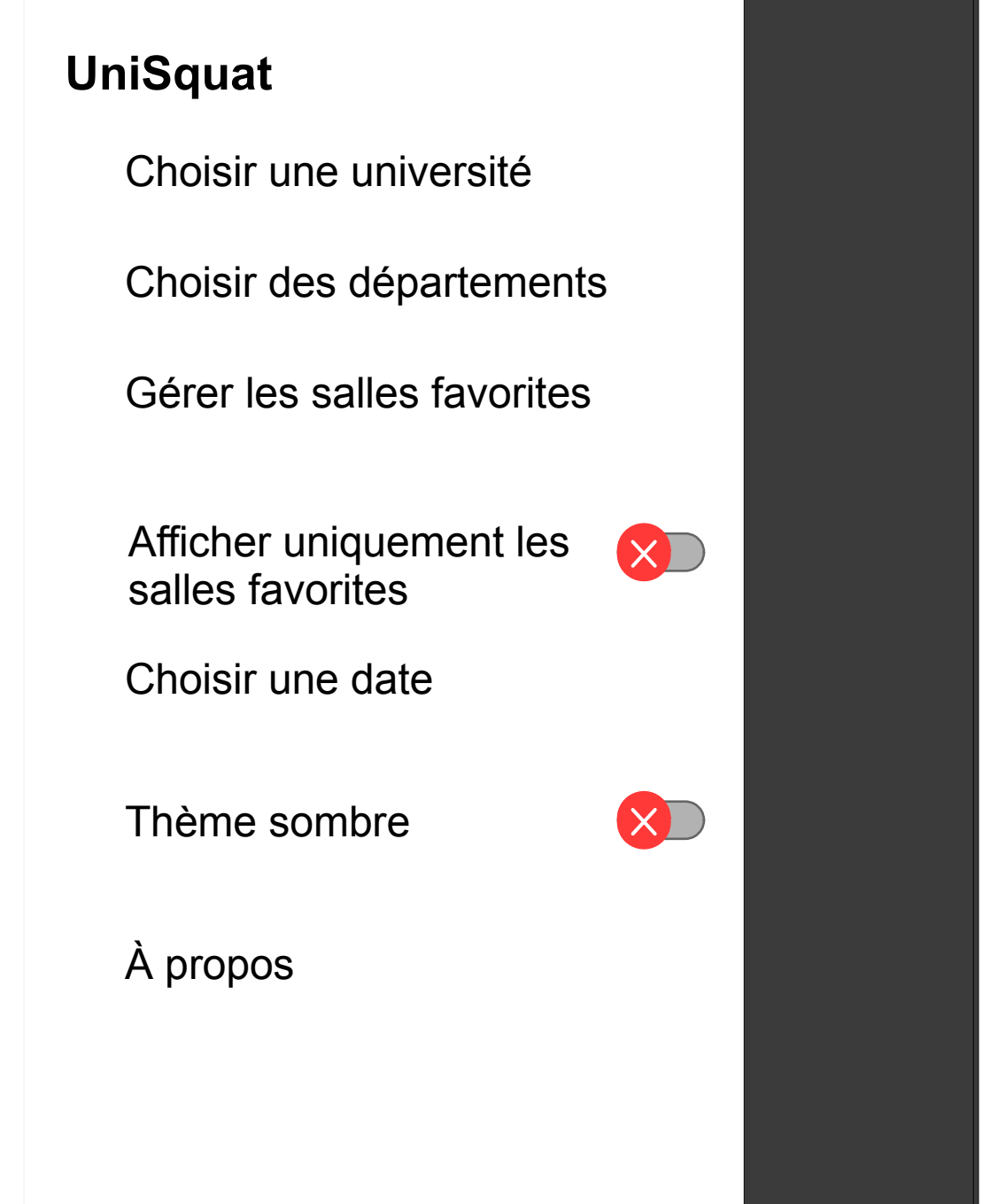

### Menu hamburger

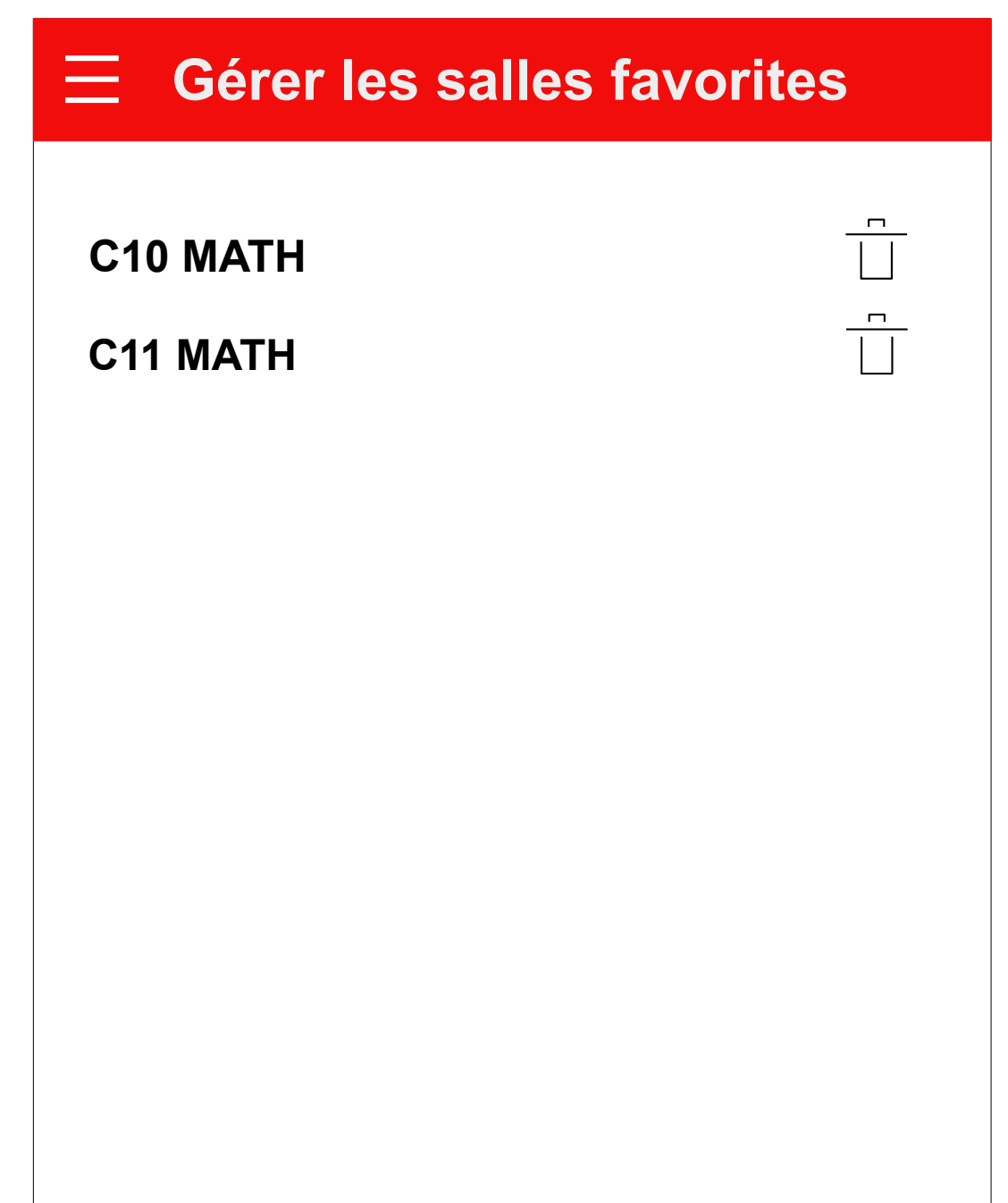

### Gestion des salles favorites

## Choix d'une date

NB :

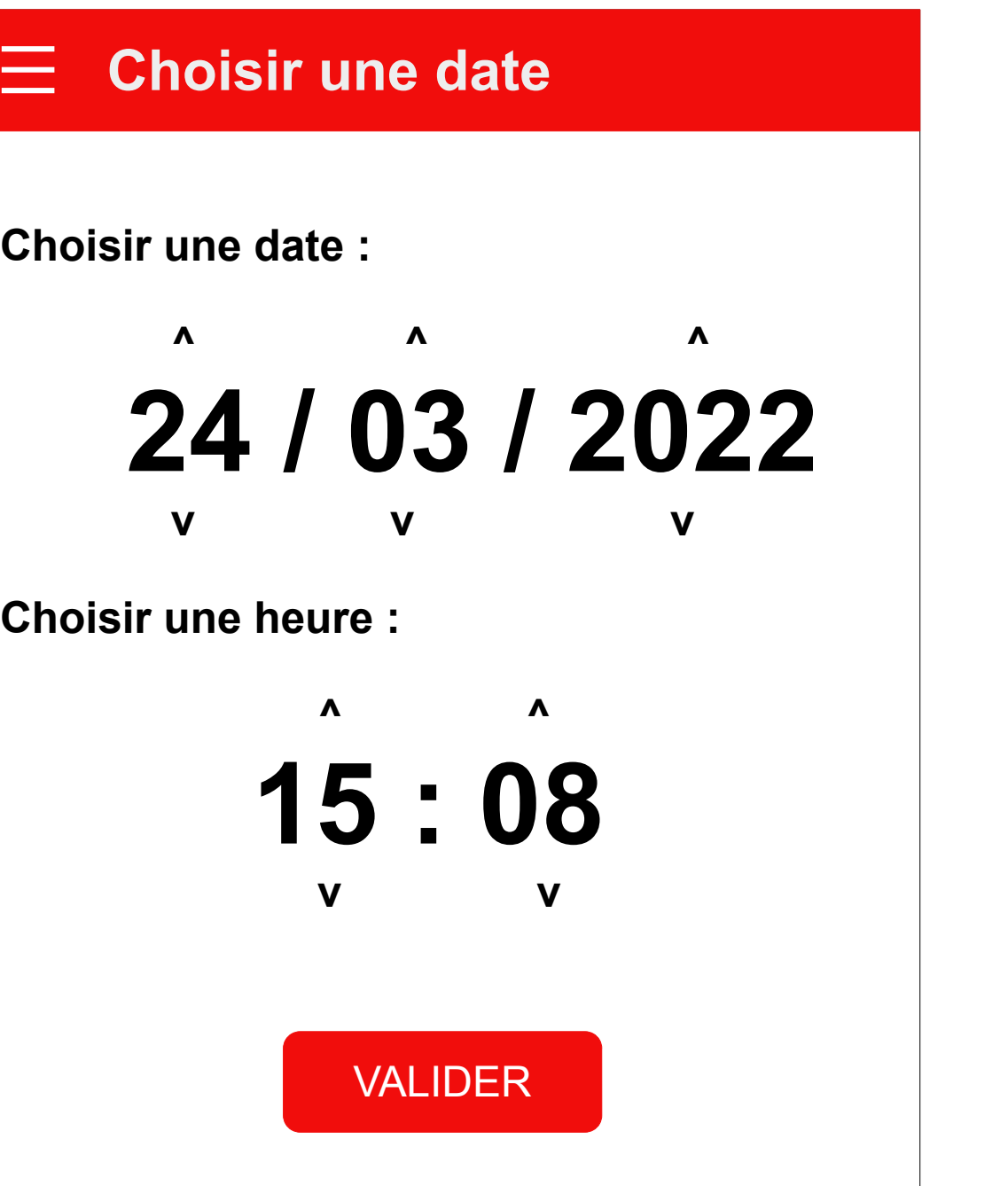

#### *Quand il y aura plusieurs choix d'université :* Premier démarrage : On affiche la page d'accueil, pour sélectionner une université.

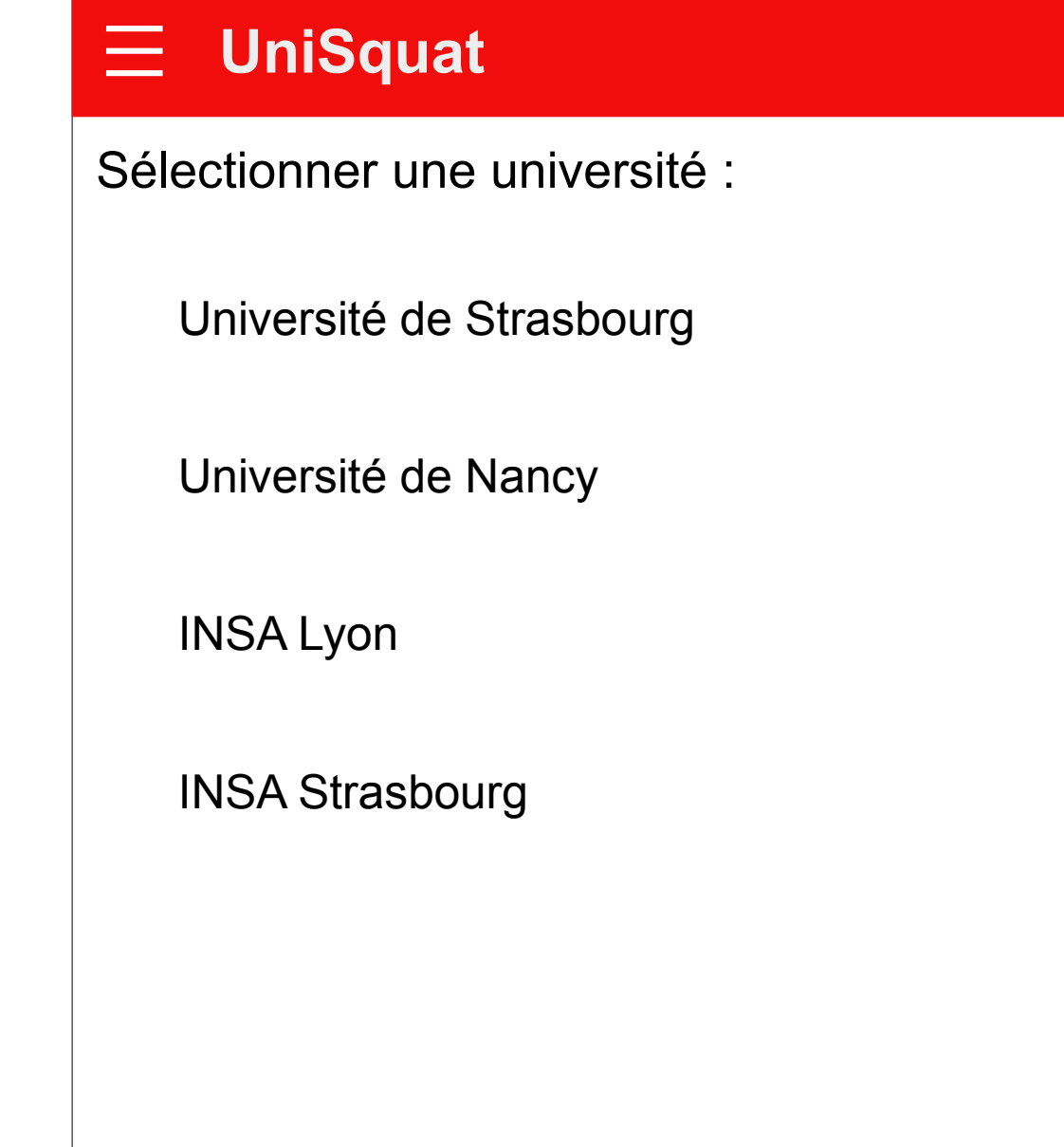

*Détails sur les développeurs, la licence, le lien vers le code source, etc.*

**À propos d'Unisquat**

# **UniSquat**

Page À propos